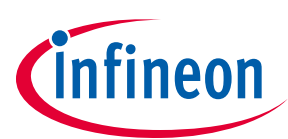

# **EVAL-M1-099M-C User Manual**

## **iMOTION™ Modular Application Design Kit**

## <span id="page-0-0"></span>**About this document**

#### **Scope and purpose**

This application note provides an overview of the evaluation board EVAL-M1-099M including its main features, key data, pin assignments and mechanical dimensions.

EVAL-M1-099M is an evaluation-board as part of the iMOTION™ Modular Application Design Kit Platform. This board features and demonstrates Infineon's advanced Motion Control Engine (MCE) technology for permanent magnet motors drive over the full speed range.

The evaluation board EVAL-M1-099M was developed to support customers during their first steps designing applications with running any permanent magnet motor via sensorless sinusoidal control.

**Important Note:** EVAL-M1-099M-C is the orderable part number for the kit which contains only EVAL-M1-099M MADK Control Board. In order to program, configure and debug the motor control systems based on EVAL-M1- 099M, an Isolated Debugger Tool MCETOOLV2 is required. **MCETOOLV2 is not part of the EVAL-M1-099M-C kit and needs to be ordered separately.**

#### **Intended audience**

This application note is intended for all technical specialists who know motor control and high power electronics converter and this board is intended to be used under laboratory conditions.

## <span id="page-0-1"></span>**Table of Contents**

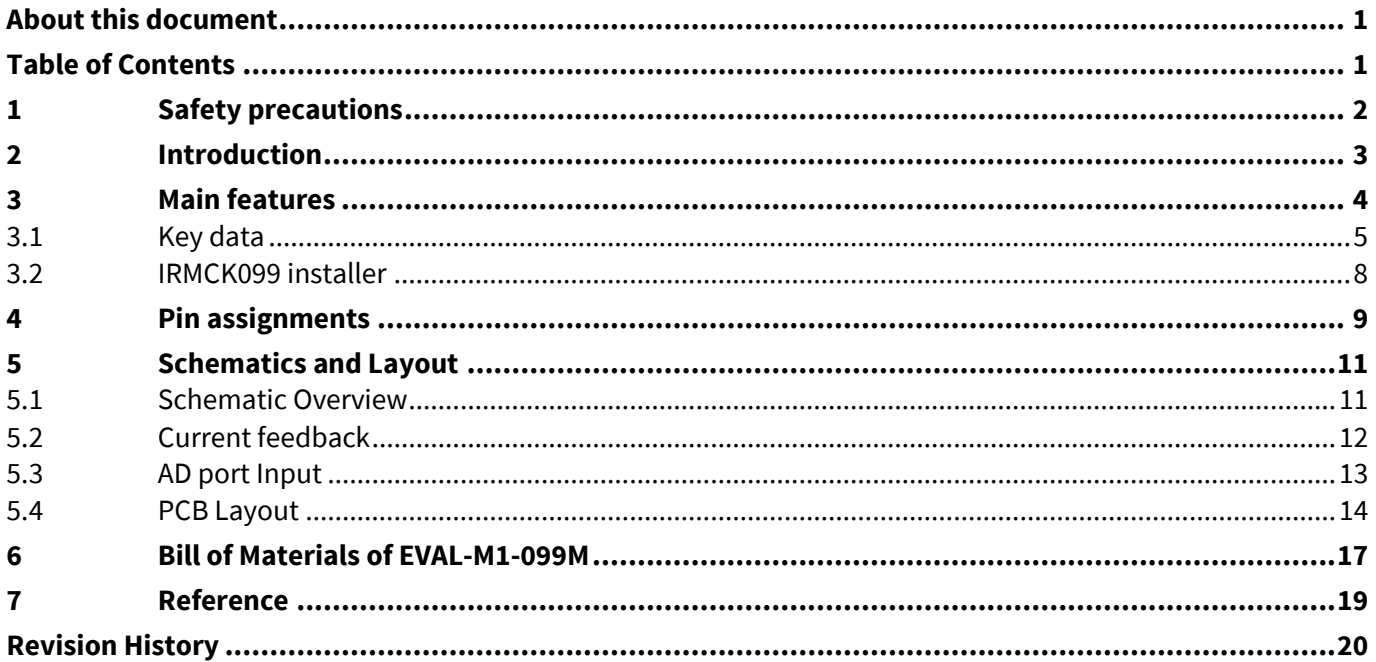

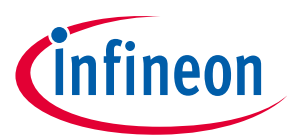

## <span id="page-1-0"></span>**1 Safety precautions**

In addition to the precautions listed throughout this manual, please read and understand the following statements regarding hazards associated with development systems.

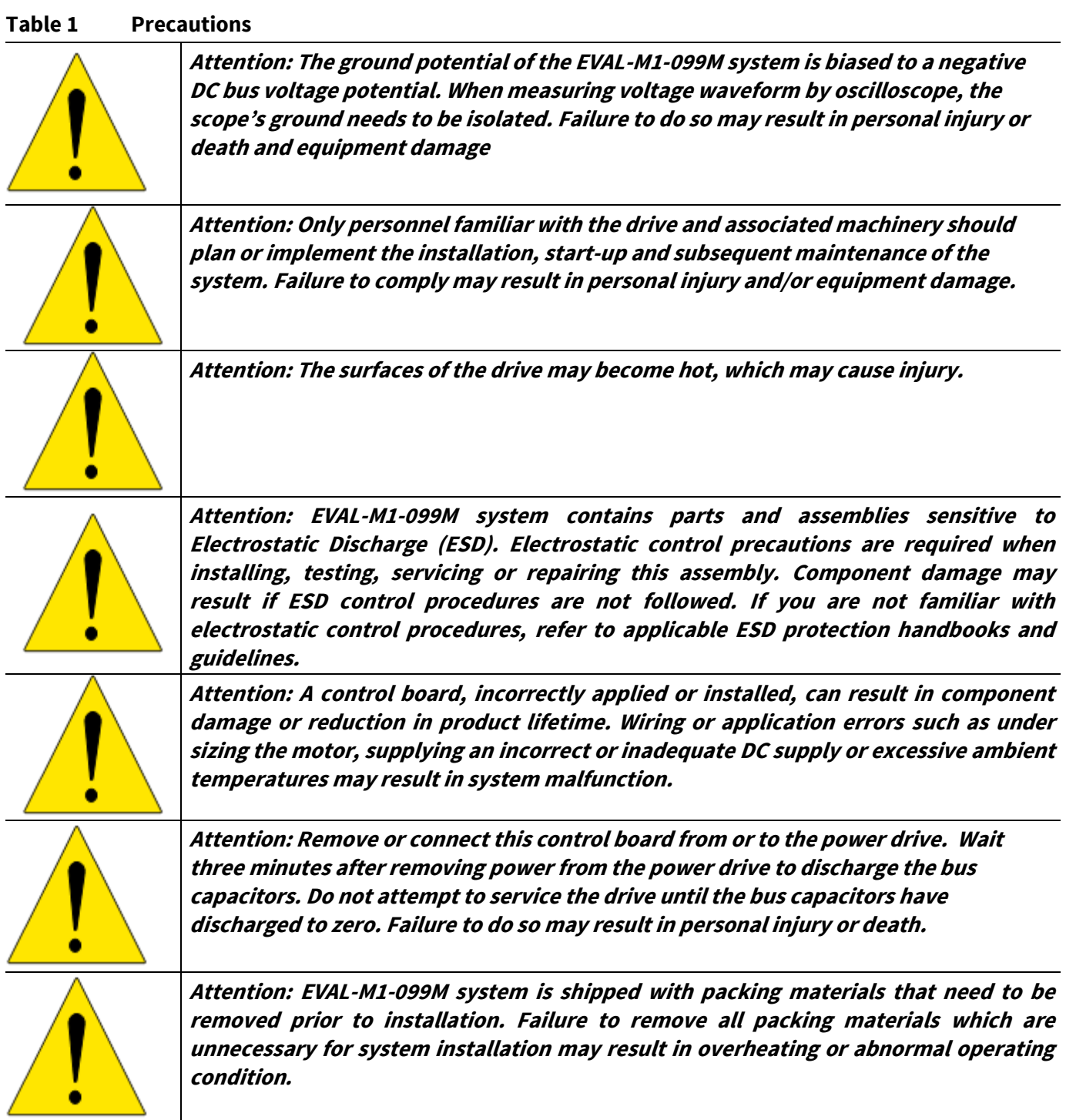

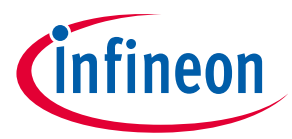

## <span id="page-2-0"></span>**2 Introduction**

The EVAL-M1-099M evaluation board is a part of the iMOTION™ Modular Application Design Kit for drives (iMOTION™ MADK). In order to run a motor, the mating power board is required to interface this evaluation board.

The MADK platform is intended to use various power stages with different control boards. These boards can easily be interfaced through the 20 pins iMOTION™ MADK-M1 or the 30 pins iMOTION™ MADK-M3 interface connector. This board is equipped with 20 pins connector and for motor control only.

This evaluation board is designed to give comprehensible solutions of sensorless control of permanent magnet motors over the full speed range. It consists of IRMCK099M Motor Control IC, capable of 3-phase and three types of 2-phase modulation, JTAG and UART interface which are isolated via opto-isolation box (MCETOOLV2), and needs a single 3.3V supply. Required Isolation Box MCETOOLV2 is not part of the EVAL-M1-099M-C kit and needs to be ordered separately. For details of the isolation box please refer to its Application Note.

The EVAL-M1-099M evaluation board is available from Infineon and its distribution partners. The features of this board are described in the design feature chapter of this document, whereas the remaining paragraphs provide information to enable the customers to copy, modify and qualify the design for production according to their own specific requirements.

Environmental conditions were considered in the design of the EVAL-M1-099M. The design was tested as described in this document but not qualified regarding safety requirements or manufacturing and operation over the whole operating temperature range or lifetime. The boards provided by Infineon are subject to functional testing only.

Evaluation boards are not subject to the same procedures as regular products regarding Returned Material Analysis (RMA), Process Change Notification (PCN) and Product Discontinuation (PD). Evaluation boards are intended to be used under laboratory conditions by technical specialists only.

[Figure 1](#page-2-1) shows the evaluation board EVAL-M1-099M. This document explains the features and details of this board as well as control IC which is IRMCK099.

<span id="page-2-1"></span>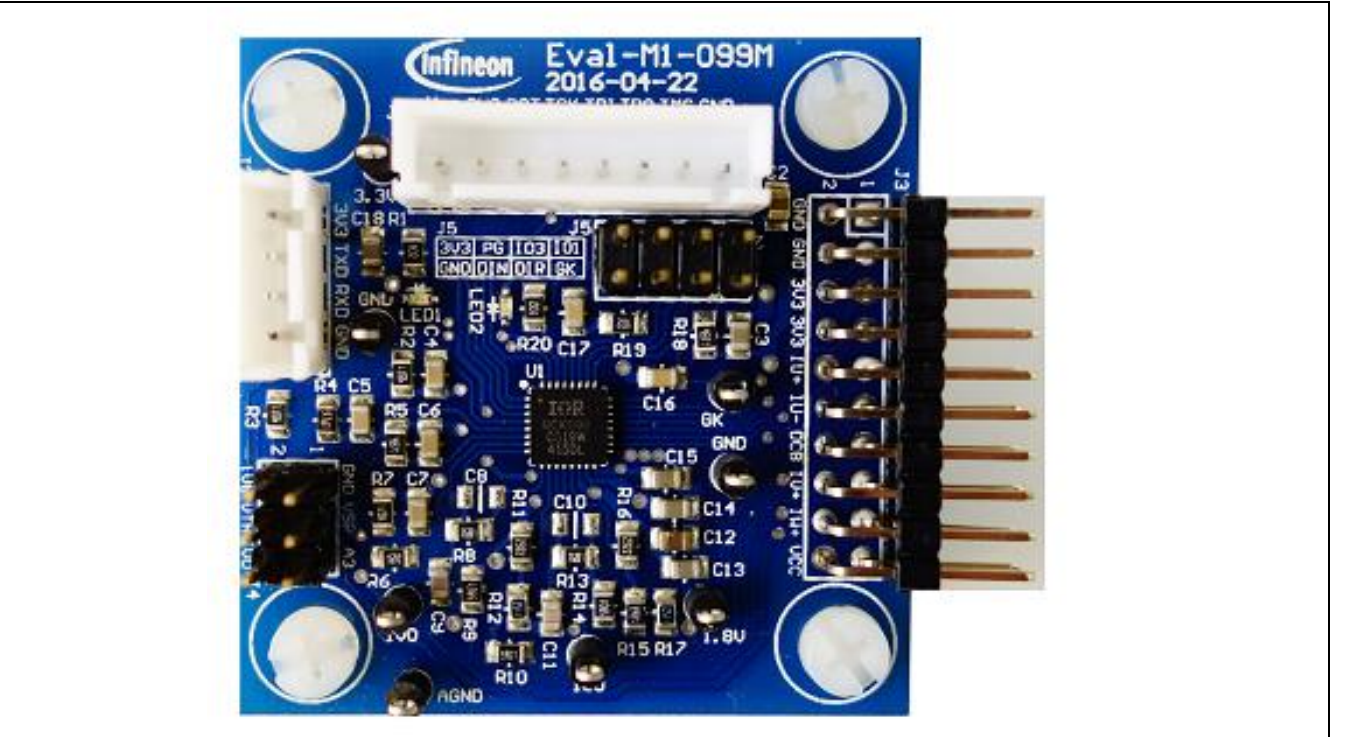

Figure 1 **Evaluation board EVAL-M1-099M**

## **EVAL-M1-099M-C User Manual iMOTION™ Modular Application Design Kit**

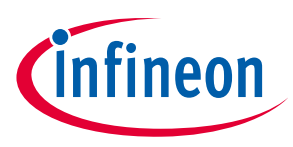

#### **Main features**

## <span id="page-3-0"></span>**3 Main features**

EVAL-M1-099M is a control evaluation board for motor control application. The kit demonstrates Infineon's motion control IC technology.

Main features of Motion Control IC are:

- MCE (Motion Control Engine) Dedicated computation engine for high efficiency sinusoidal sensorless motor control
- Supports both interior and surface permanent magnet motor
- Built-in hardware for single or leg shunt current feedback reconstruction
- Loss minimization Space Vector PWM
- Two-channel analog output
- JTAG programming port for emulation/ debugger
- Serial communication interface (UART)
- Internal 16 Kbyte OTP memory
- Multiple motor parameter support
- 3.3V single power supply
- $\bullet$  V<sub>SP</sub> control mode
- PG output
- Internal temperature sensing
- External NTC thermistor from power board temperature sensing support.

The evaluation board characteristics are:

- Complete kit for running any permanent magnet motor via sensorless sinusoidal control
- 3.3V single power supply
- JTAG and UART interface, isolated via opto-isolation box
- Capable of 3-phase and three types of 2-phase modulation
- RoHS complaint
- PCB is 45 x 45 mm and has two layers with 35 μm copper each

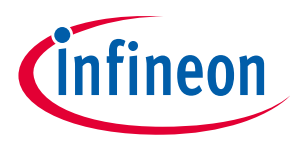

**Main features**

## <span id="page-4-0"></span>**3.1 Key data**

[Figure 2](#page-4-1) shows a typical motor control application block diagram using the IRMCK099. The IRMCK099 provides a built-in closed loop sensorless control algorithm using the unique flexible Motion Control Engine (MCE) for permanent magnet motors. The MCE™ consists of a collection of control elements, motion peripherals, a dedicated motion control sequencer and internal memory to map internal signal nodes. IRMCK099 also employs a unique single shunt current reconstruction circuit in addition to two leg shunt current sensing circuit to eliminate additional analog/digital circuitry.

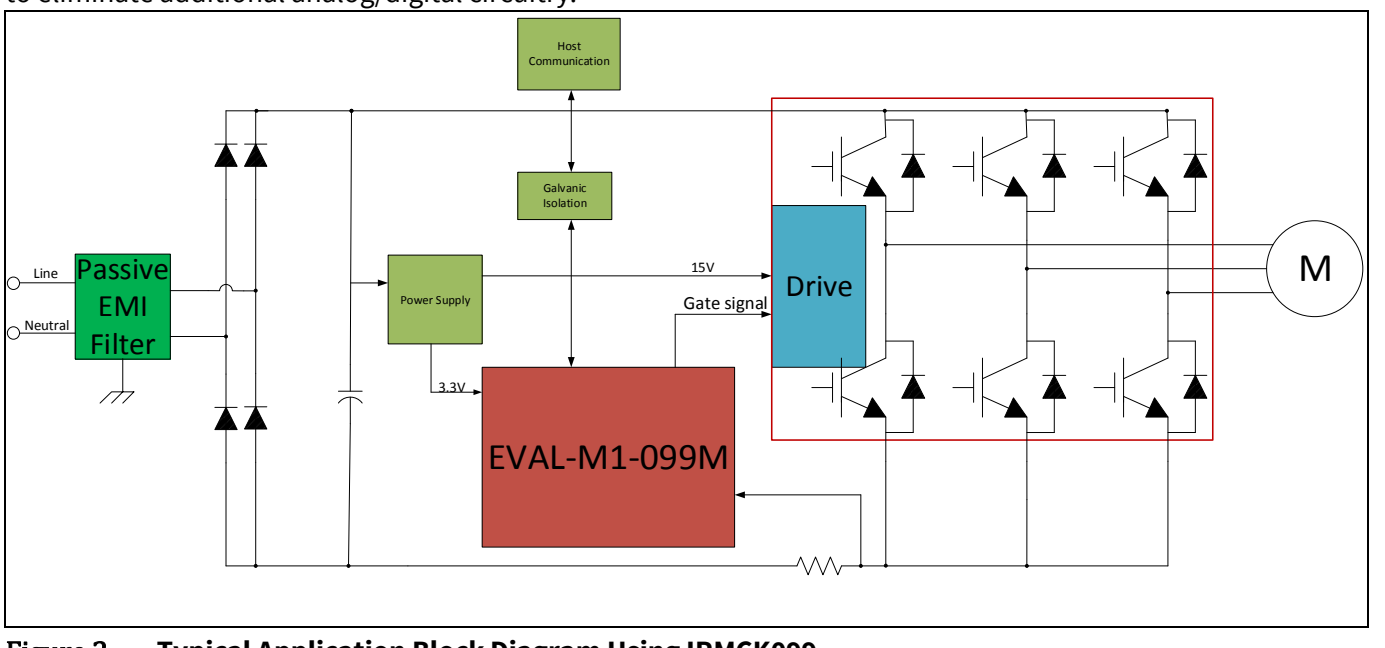

<span id="page-4-1"></span>Figure 2 **Typical Application Block Diagram Using IRMCK099**

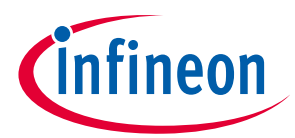

#### **Main features**

[Figure 3](#page-5-0) indicates pinout of IRMCK099. IRMCK099 contains 16 Kbytes of OTP program memory and comes in a compact 5mm x 5mm 32-pin QFN package.

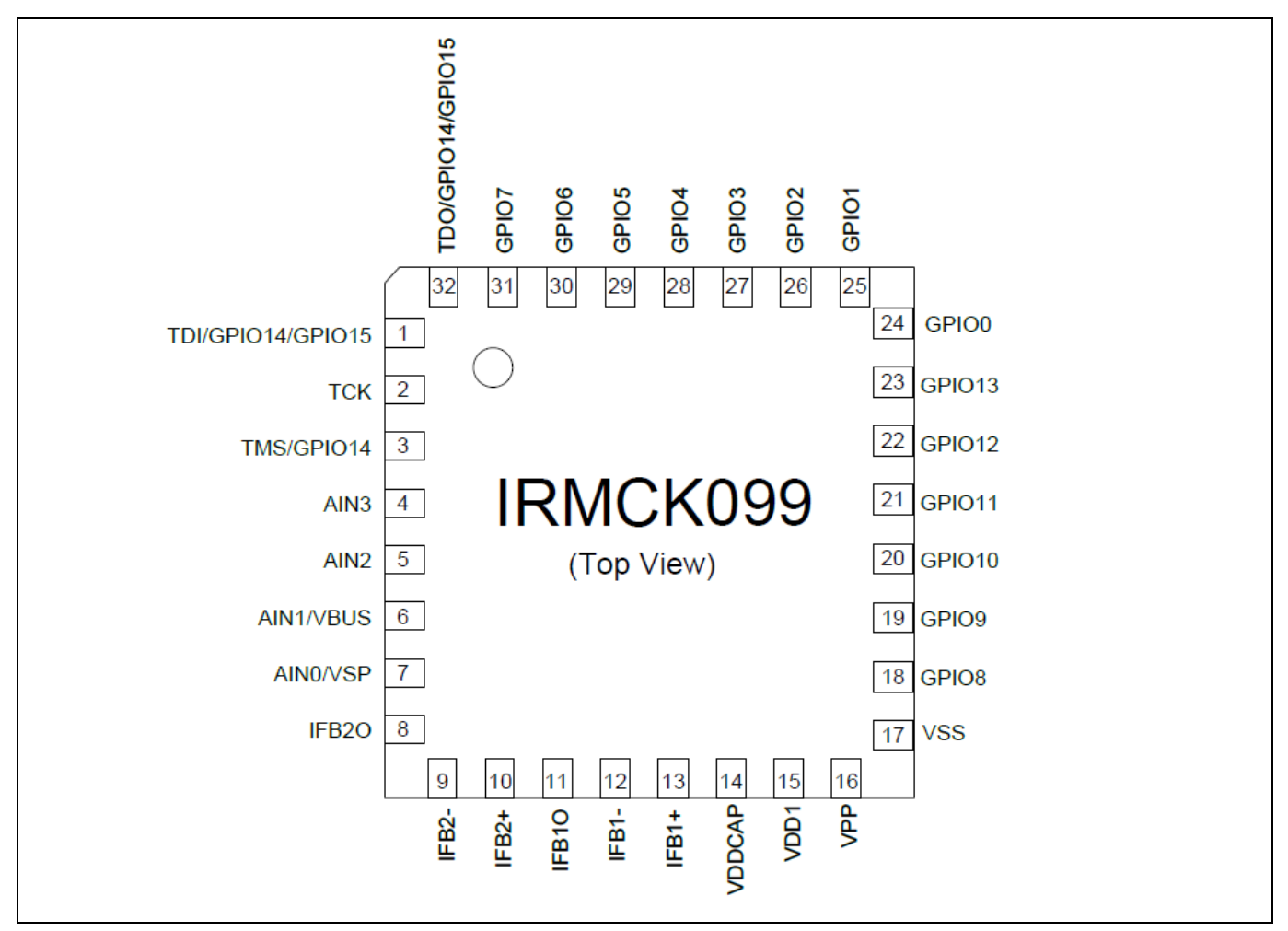

<span id="page-5-0"></span>Figure 3 **Pinout of IRMCK099**

<span id="page-5-1"></span>[Table 2](#page-5-1) depicts the important specifications of the evaluation board EVAL-M1-099M.

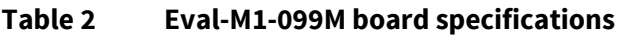

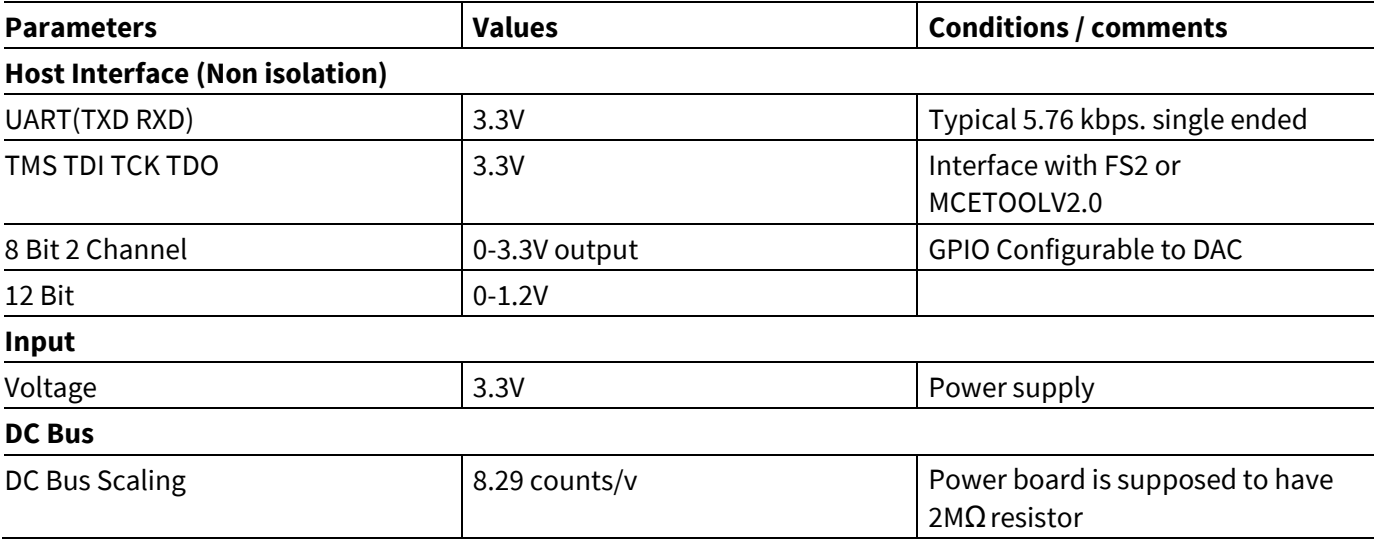

## **Main features**

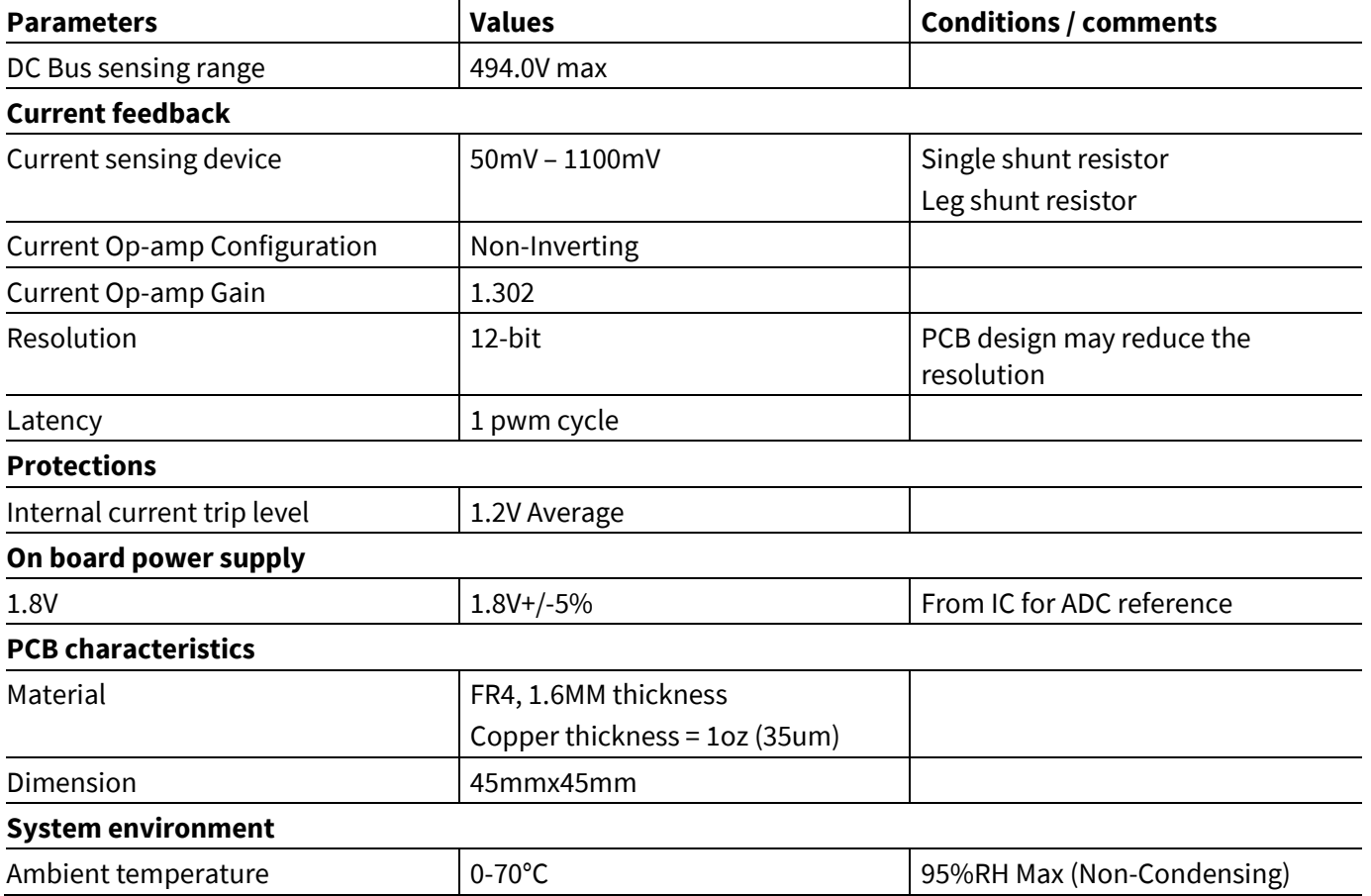

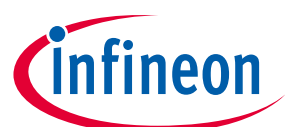

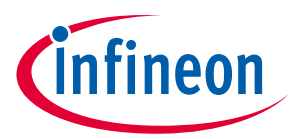

## <span id="page-7-0"></span>**3.2 IRMCK099 installer**

In order to run this evaluation board, the user has to download iMOTION™installer from Infineon iMOTION™ Web, it contains information about all the iMOTION™ control IC including IRMCK099 development software at Infineon web.

To download supporting software, pls goes t[ohttp://www.infineon.com/imotion-software.](http://www.infineon.com/imotion-software) And all the updated version software is saved there.

Note: Currently, the user can download V02\_01 and the patch file. See below link.

Or user can open below link to download IRMCK099 Installer V02\_01 package.

[http://www.infineon.com/dgdl/Infineon-99serieskitmceinstaller-SW-v02\\_01-](http://www.infineon.com/dgdl/Infineon-99serieskitmceinstaller-SW-v02_01-EN.exe?fileId=5546d46253f65057015437c4a4e44339) [EN.exe?fileId=5546d46253f65057015437c4a4e44339](http://www.infineon.com/dgdl/Infineon-99serieskitmceinstaller-SW-v02_01-EN.exe?fileId=5546d46253f65057015437c4a4e44339)

And download V2.1 Patch Kit to update the install package. Then overwrite installed demo project.

[http://www.infineon.com/dgdl/Infineon-99+Series+V2\\_1+Patch+Kit-SW-v02\\_01-](http://www.infineon.com/dgdl/Infineon-99+Series+V2_1+Patch+Kit-SW-v02_01-EN.zip?fileId=5546d46256fb43b30157034e5b754664) [EN.zip?fileId=5546d46256fb43b30157034e5b754664](http://www.infineon.com/dgdl/Infineon-99+Series+V2_1+Patch+Kit-SW-v02_01-EN.zip?fileId=5546d46256fb43b30157034e5b754664)

[Figure 4](#page-7-1) the functional groups of the EVAL-M1-099M evaluation board.

<span id="page-7-1"></span>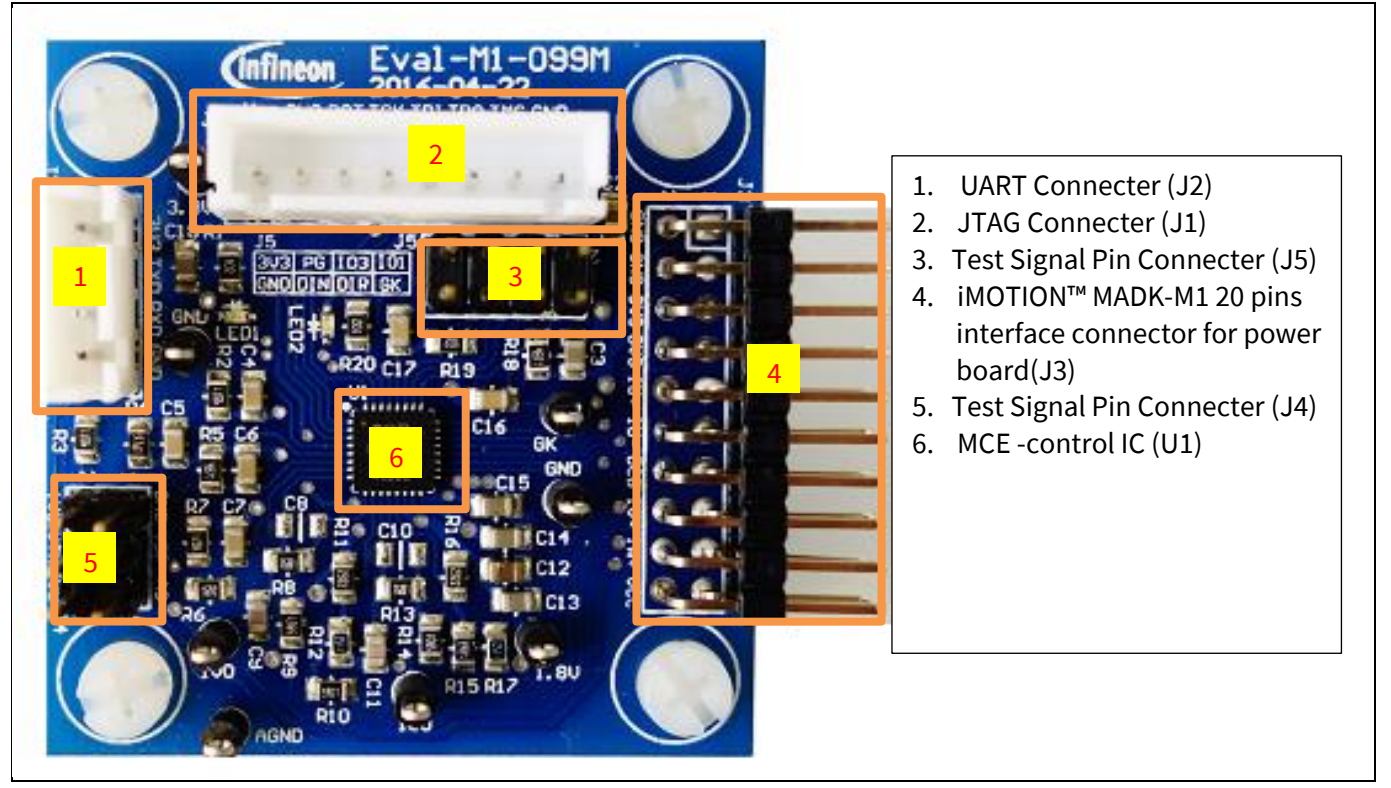

Figure 4 **Functional groups of the EVAL-M1-099M evaluation board's top side**

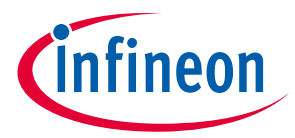

**Pin assignments**

## <span id="page-8-0"></span>**Pin assignments**

General information about the connectors of the Eval-M1-099M evaluation board is described below.

[Table 3](#page-8-1) and [Table 4](#page-8-2) include the details of JTAG and UART connectors.

<span id="page-8-1"></span>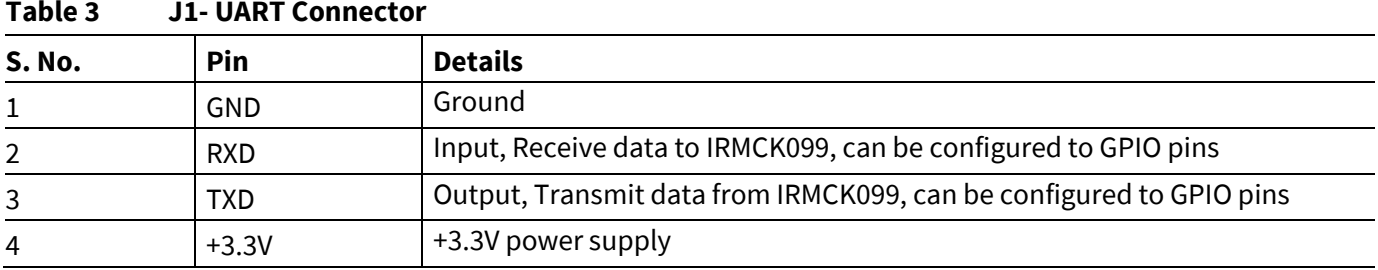

<span id="page-8-2"></span>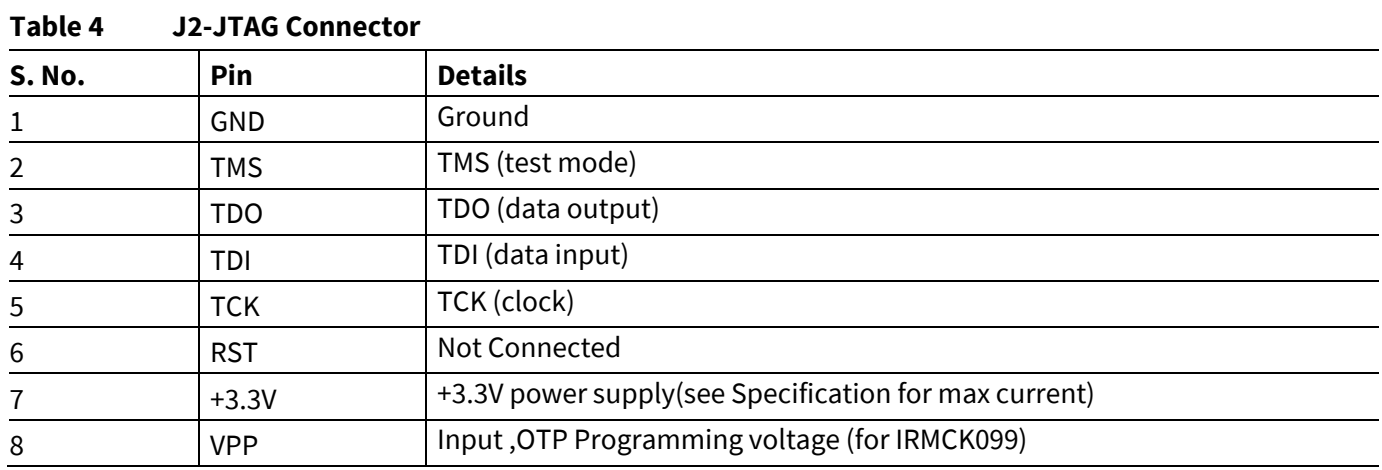

[Table 5](#page-8-3) provides the pin assignments of the iMOTION™MADK-M1 20 pins interface connector J3. This connector is the interface to the power board.

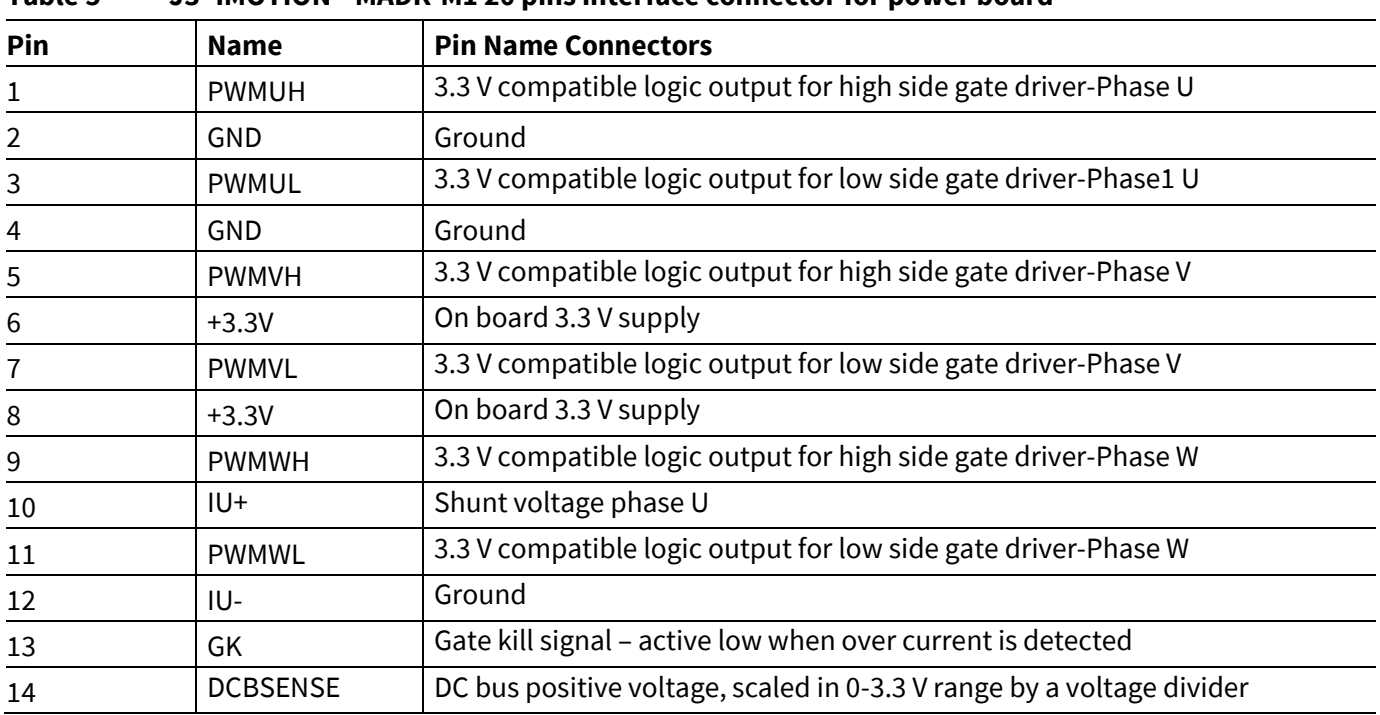

### <span id="page-8-3"></span>**Table 5 J3- iMOTION™MADK-M1 20 pins interface connector for power board**

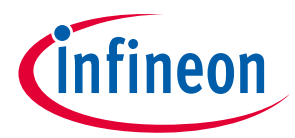

### **Pin assignments**

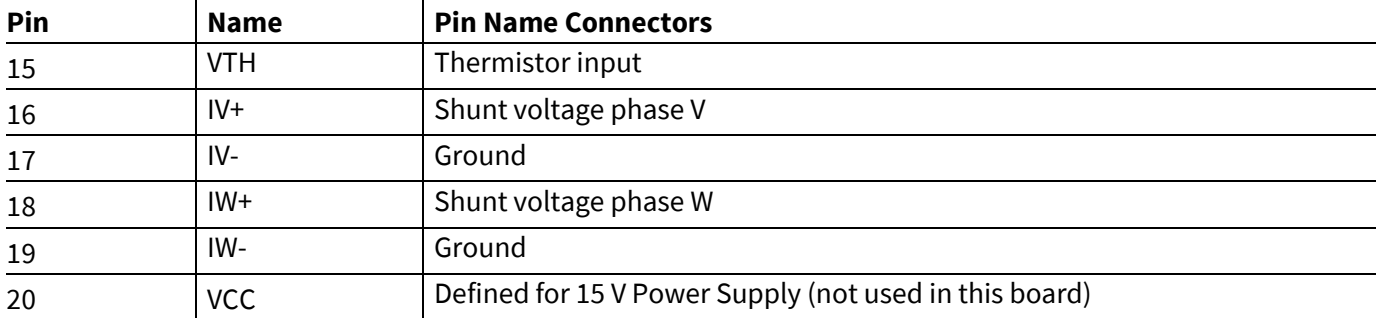

[Table 6](#page-9-0) and [Table 7](#page-9-1) include the details of test signal pin connectors.

<span id="page-9-0"></span>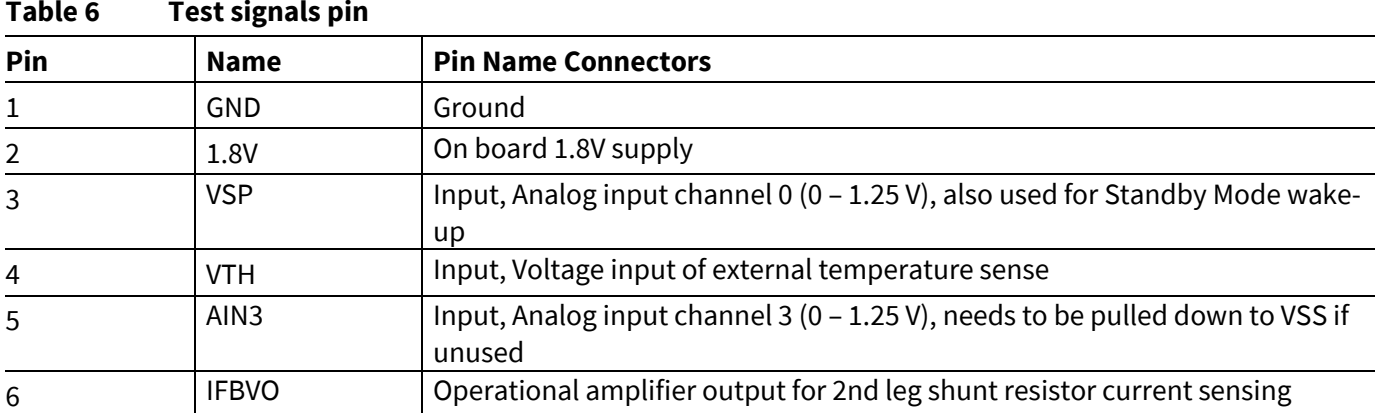

#### <span id="page-9-1"></span>**Table 7 Test signals pin**

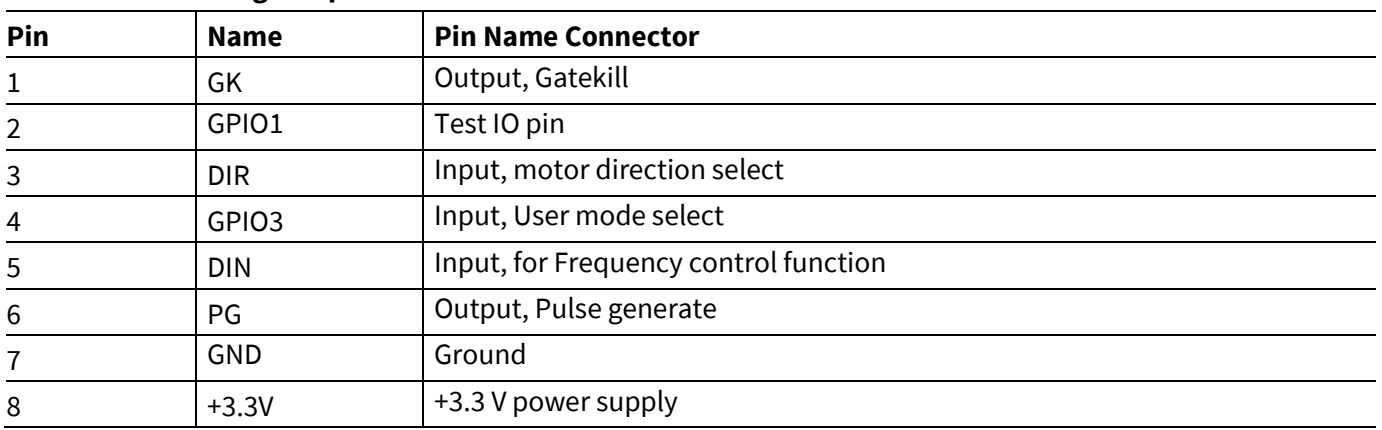

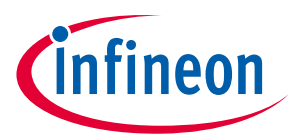

## <span id="page-10-0"></span>**5 Schematics and Layout**

To meet individual customer requirements and make the EVAL-M1-099M evaluation board a basis for development or modification, all necessary technical data like schematics, layout and components are included in this chapter.

## <span id="page-10-1"></span>**5.1 Schematic Overview**

[Figure 5](#page-10-2) shows the schematic of EVAL-M1-099M evaluation board with IRMCK099 controller.

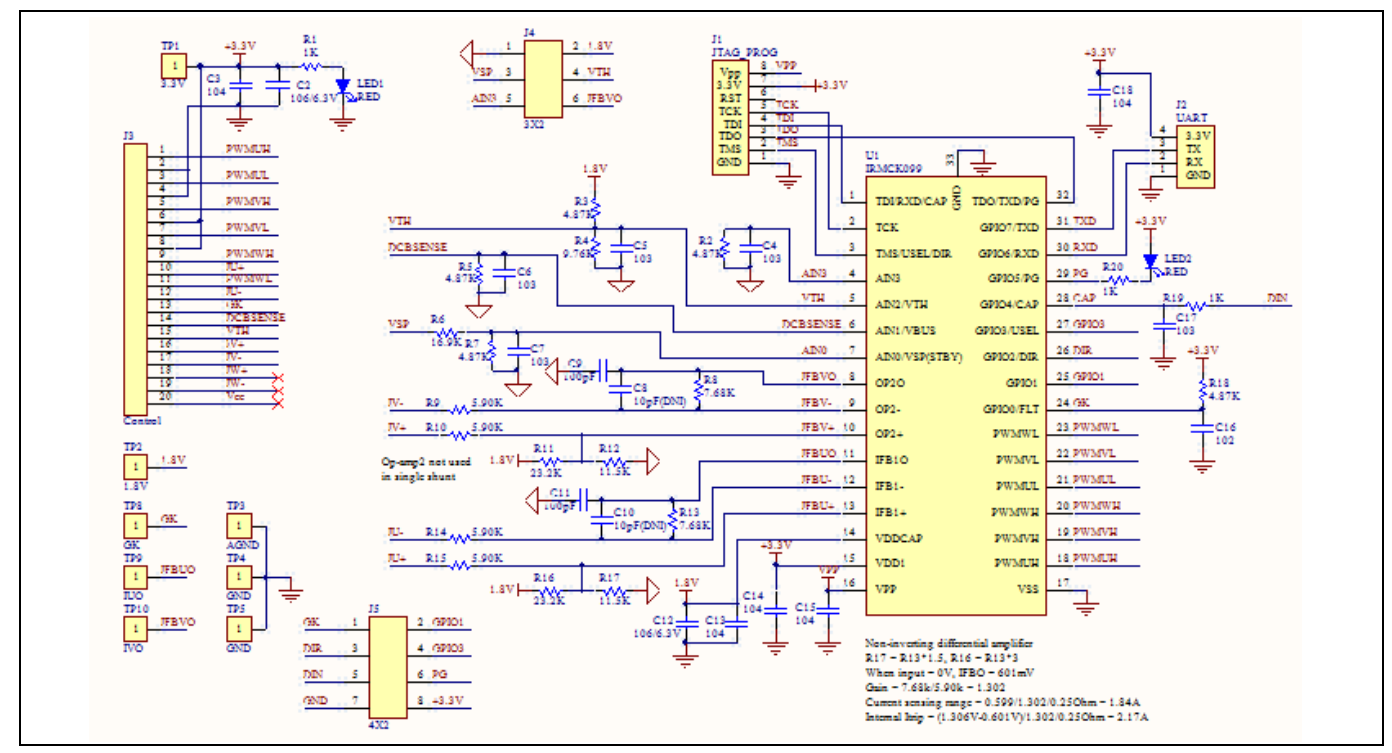

<span id="page-10-2"></span>Figure 5 **The schematics for the Eval-M1-099M evaluation board**

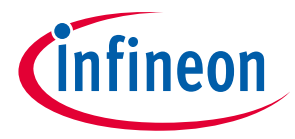

## <span id="page-11-0"></span>**5.2 Current feedback**

Current Feedback Gain—the control on this board has an internal current feedback amplifier which has default gain. The user can use this gain to count the current sensing range and Internal Itrip. An example is shown in [Figure 6.](#page-11-1) The sample resister is 0.25 $Ω$ .

 $R17 = R13 * 1.5$ ,  $R16 = R13 * 3$ 

When input =  $0V$ , IFBO =  $601$ mV

Current Feedback  $Gain =$ R<sub>13</sub>  $\frac{1}{R_1 4}$  = 7.68  $\frac{1}{5.9K} = 1.302$ 

Current sensing range is depending on current sample resister.

Current sensing range  $=$ 0.599 Current Gain ∗ Sample resister Current sensing range  $=$   $\frac{0.599}{1.203 \times 0.599}$  $\frac{0.399}{1.302*0.25\Omega} = 1.84A$ 

The part of protect circuit, when using single shunt: Iu current feedback OPAMP internal Itrip can protect overcurrent if the system response designed as demand.

Internal Itrip  $=$   $\frac{IC$  maximum specification Itrip level – 0.601V Current Gain∗ Sample register

$$
Internal \text{ Itrip} = \frac{1.306 \text{V} - 0.601 \text{V}}{1.302 \times 0.25 \Omega} = 2.17 \text{A}
$$

When using leg shunt. The gate kill signal from power module works. That is protected by outside IRMCK099.

When using single shunt. IV+ and IV- connect GND.

[Figure 6](#page-11-1) depicts the Eval-M1-099M evaluation board is suitable for single shunt and leg shunt for current feedback.

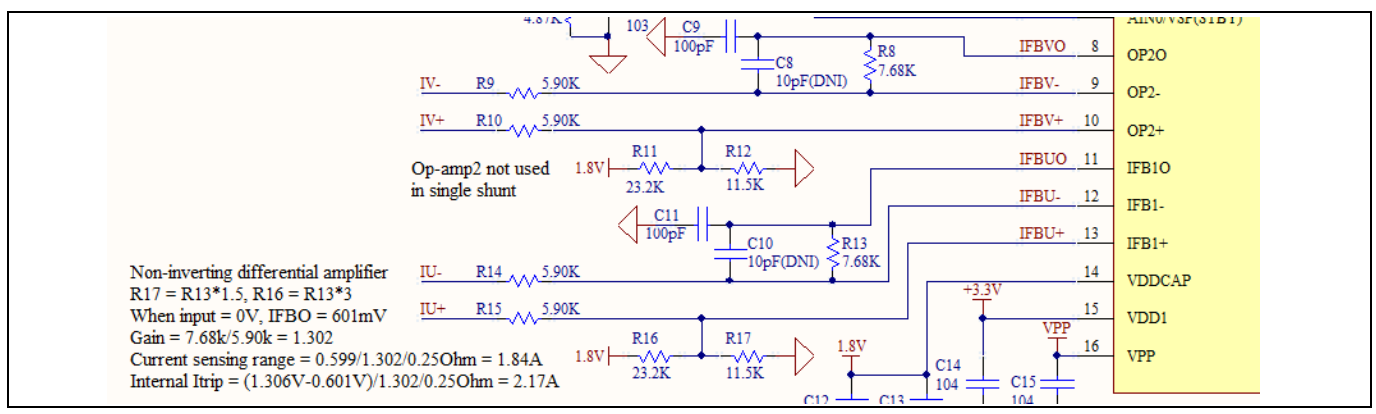

<span id="page-11-1"></span>Figure 6 **The part of Current feedback on the Eval-M1-099M evaluation board**

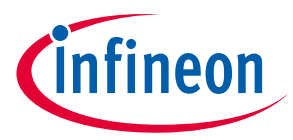

## <span id="page-12-0"></span>**5.3 AD port Input**

[Figure 7](#page-12-1) depicts AD input for IRMCK099. Temperature input should fit to the design recommendation in the IRMCK099 application note.

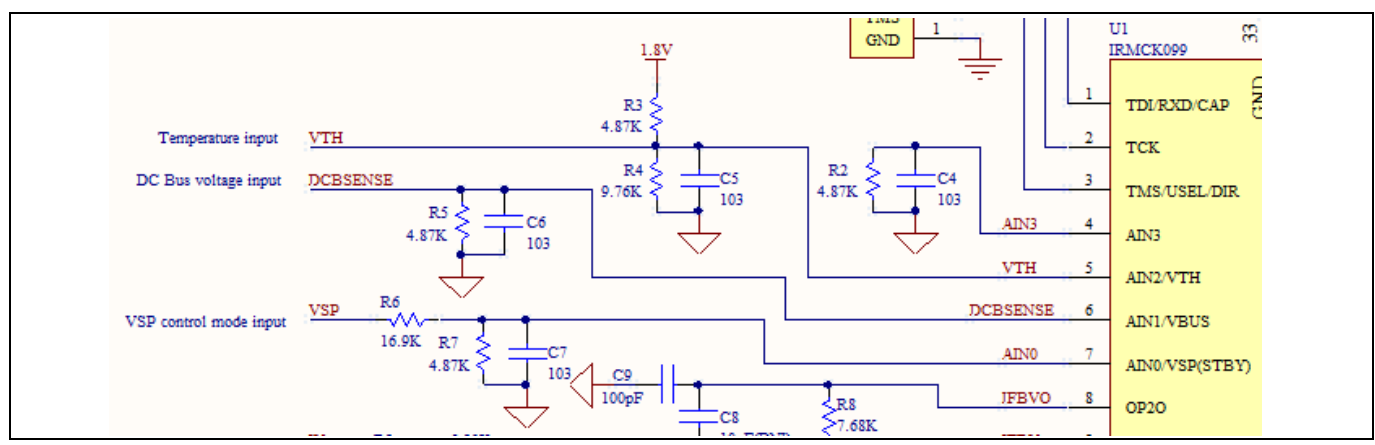

<span id="page-12-1"></span>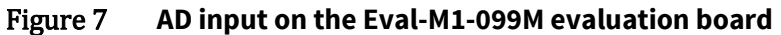

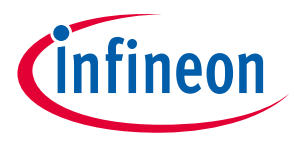

### <span id="page-13-0"></span>**5.4 PCB Layout**

The layout of this board can be used for different voltage or power classes of power board. The PCB has two electrical layers with 35µm copper by default and its size is 45 mm × 45 mm. The PCB board thickness is 1.6mm. Get in contact with our technical support team to get more detailed information and the latest Gerber-files.

[Figure 8](#page-13-1) illustrates the top assembly print of the evaluation board.

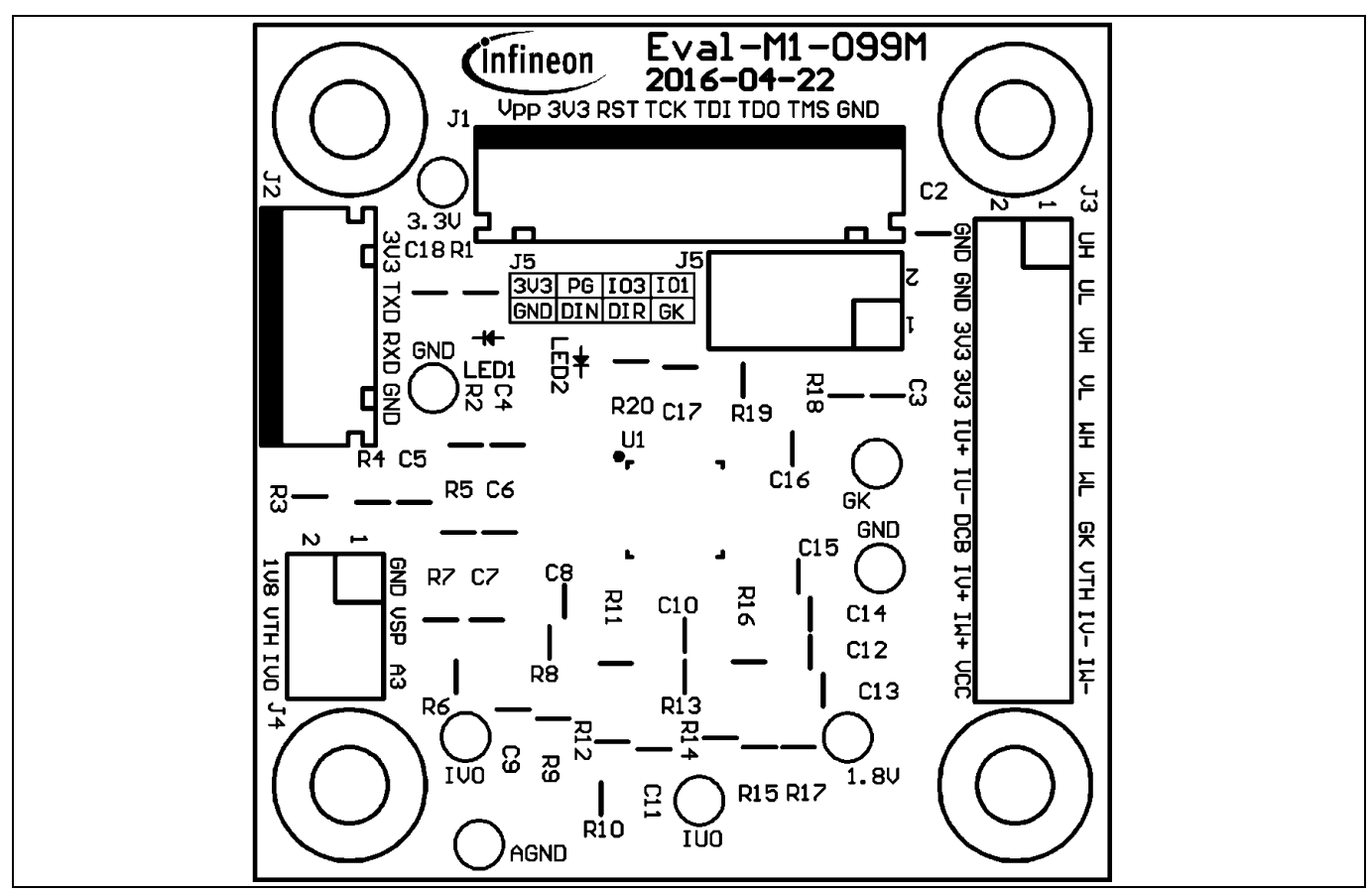

<span id="page-13-1"></span>Figure 8 **Top overlay print of the EVAL-M1-099M evaluation board**

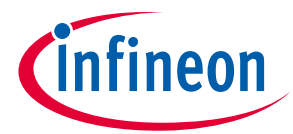

[Figure 9](#page-14-0) depicts the bottom assembly print of the evaluation board.

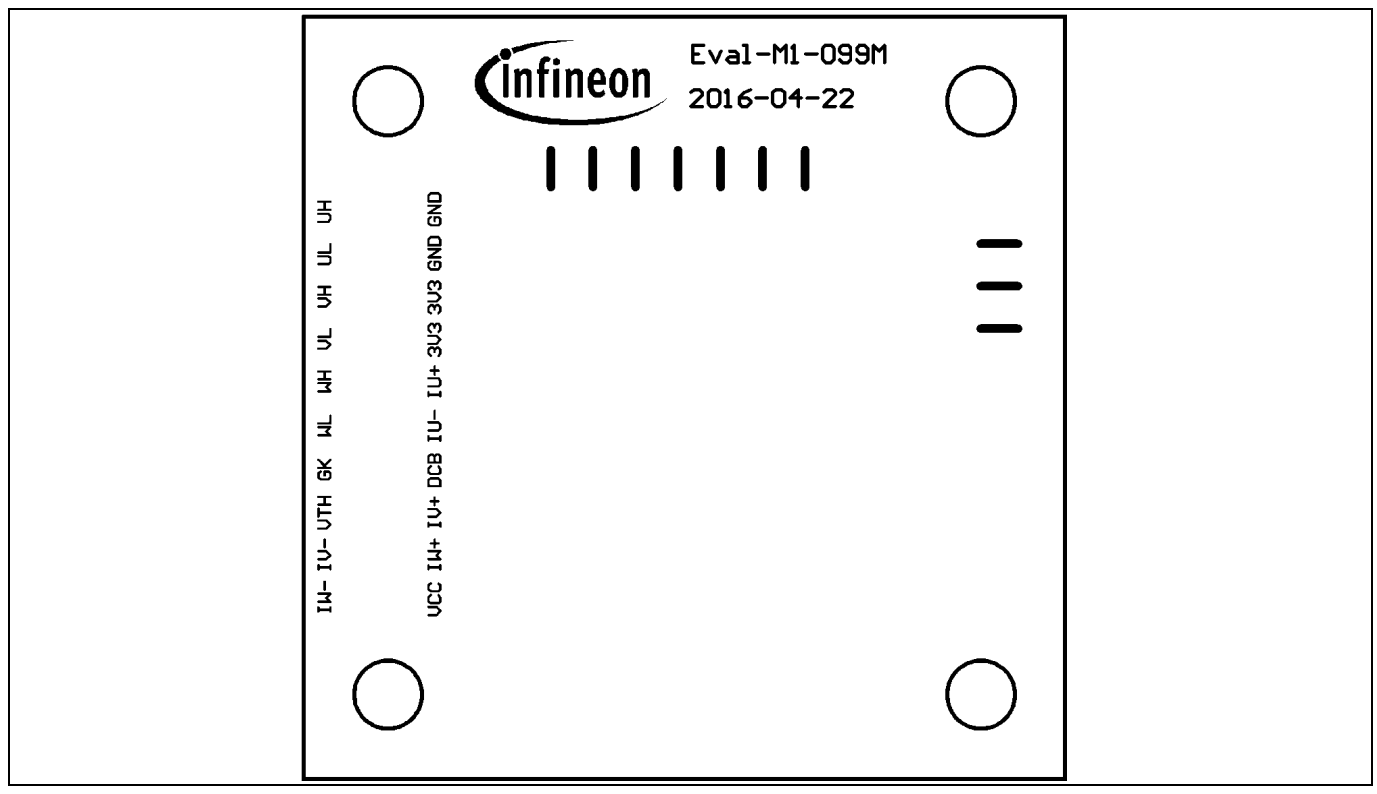

<span id="page-14-0"></span>Figure 9 **Bottom overlay print of the EVAL-M1-099M evaluation board**

The top layer routing of the PCB is provided in the followin[g Figure 10.](#page-14-1)

<span id="page-14-1"></span>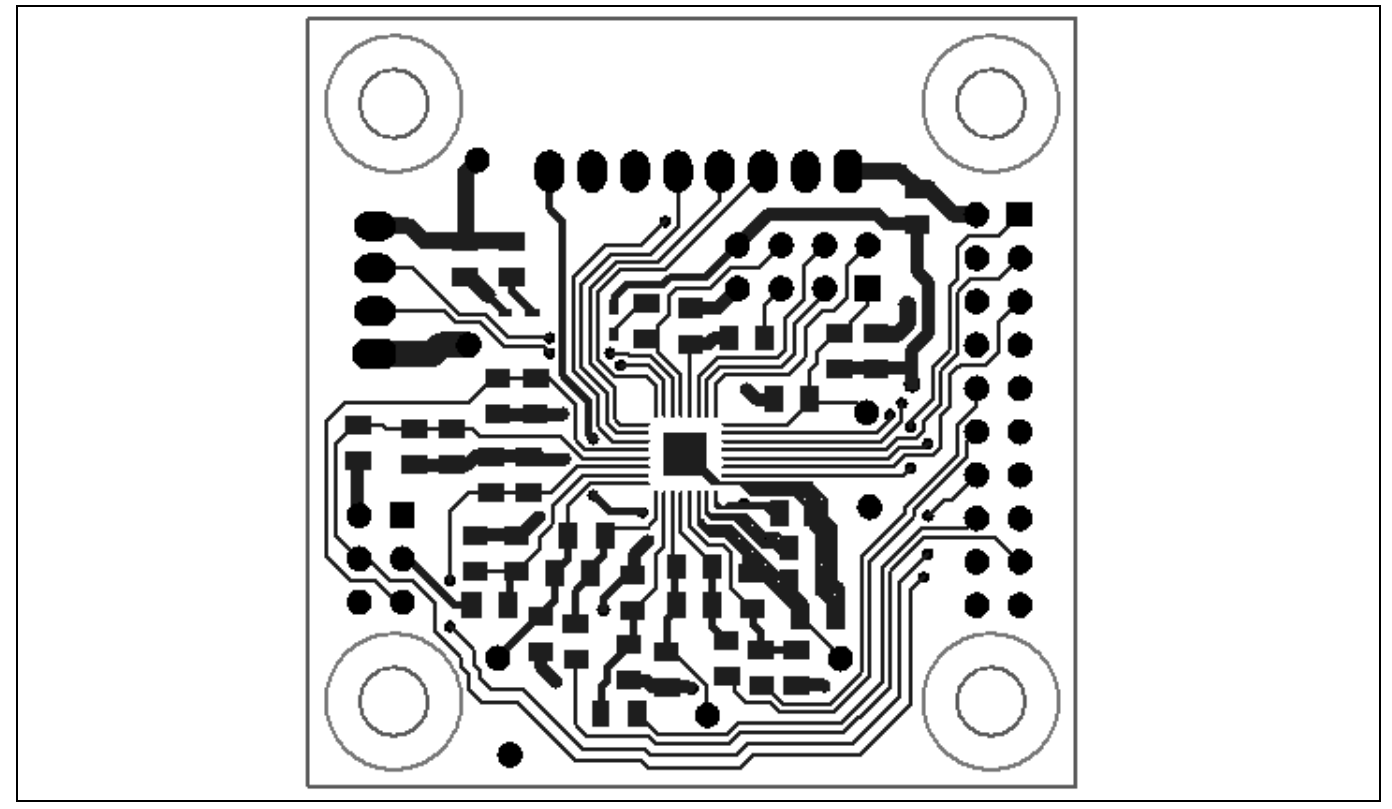

Figure 10 **Top layer routing of the EVAL-M1-099M**

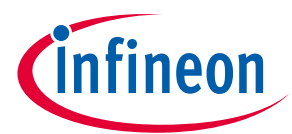

[Figure 11](#page-15-0) illustrates the bottom layer routing of the PCB.

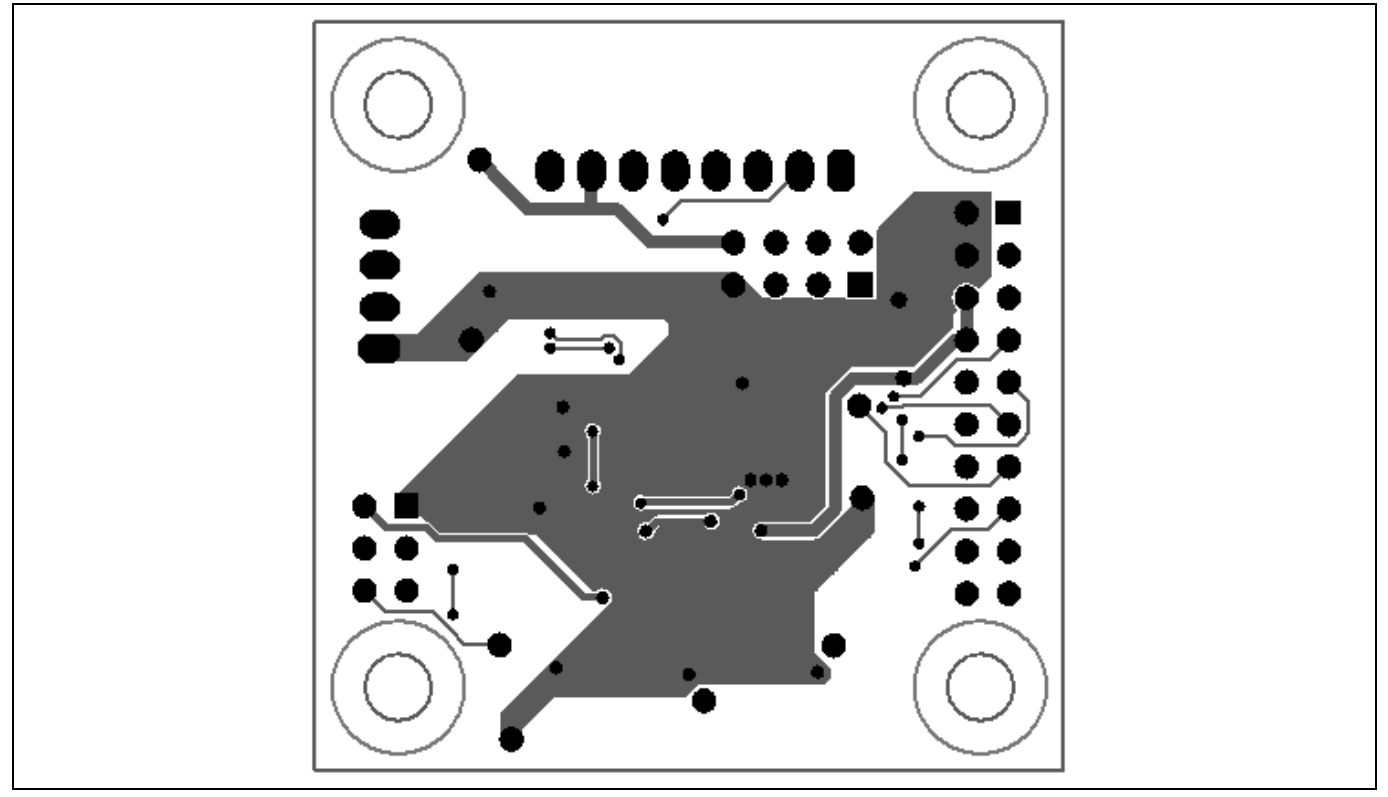

<span id="page-15-0"></span>Figure 11 **Bottom layer routing of the EVAL-M1-099M**

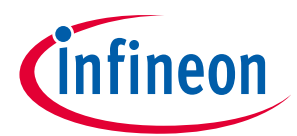

## <span id="page-16-0"></span>**6 Bill of Materials of EVAL-M1-099M**

[Table 8](#page-16-1) provides the complete bill of materials for the EVAL-M1-099M board.

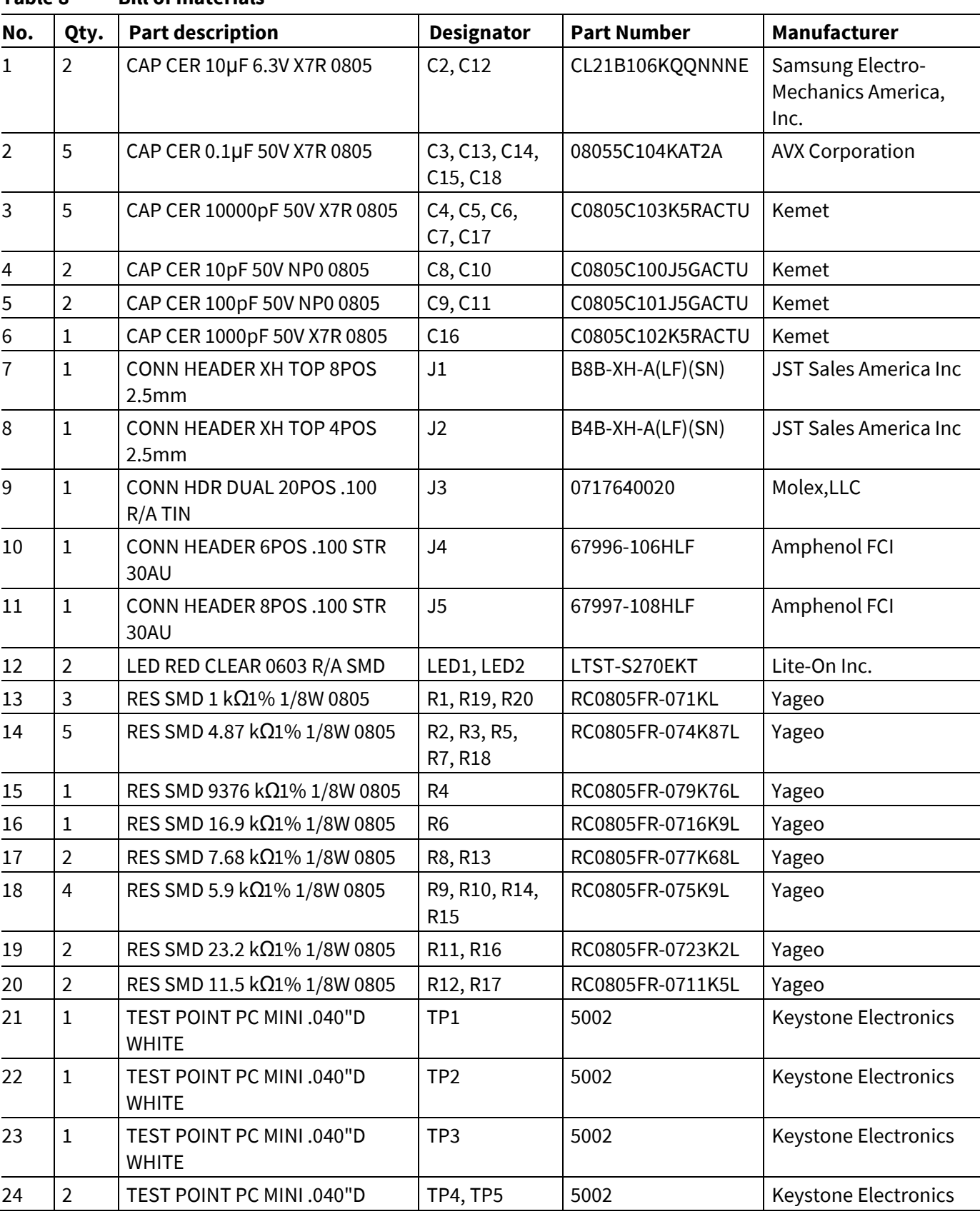

### <span id="page-16-1"></span>**Table 8 Bill of materials**

## **EVAL-M1-099M-C User Manual iMOTION™ Modular Application Design Kit Bill of Materials of EVAL-M1-099M**

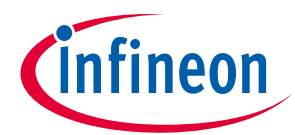

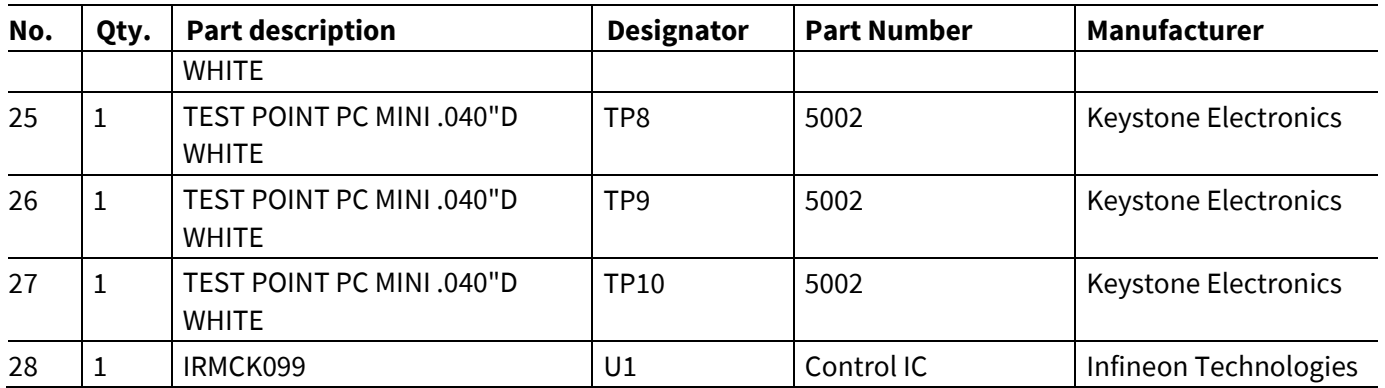

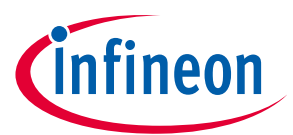

## <span id="page-18-0"></span>**7 Reference**

- [1] Datasheet of Infineon IRMCK099M
- [2] IRMCx100 Reference Manual
- [3] IRMCx100 Software Developer's Guide
- [4] IRMCx100 System Overview

[5] Application Note of AN2016-24 for EVAL-M1-05-65D power board, is available for download on Infineon's website

[6] MCETOOLV2 user manual, is available on Infineon website.

Note1: Above all reference materials are available for download on Infineon's website [www.infineon.com](http://www.infineon.com/)

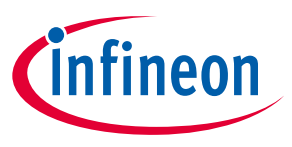

Revision History

## <span id="page-19-0"></span>**Revision History**

### **Major changes since the last revision**

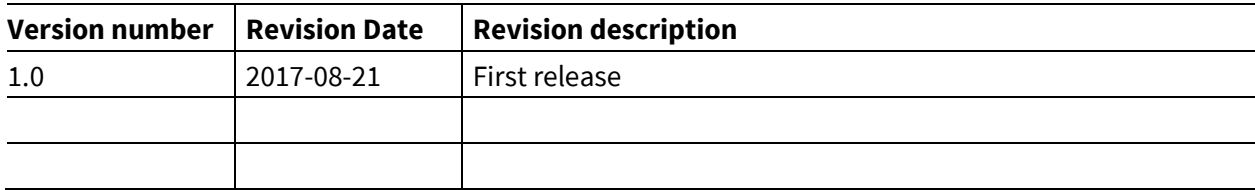

#### **Trademarks of Infineon Technologies AG**

AURIX™, C166™, CanPAK™, CIPOS™, CoolGaN™, CoolMOS™, CoolSET™, CoolSiC™, CORECONTROL™, CROSSAVE™, DAVE™, DI-POL™, DrBlade™, EasyPIM™,<br>EconoBRIDGE™, EconoDUAL™, EconoPACK™, EconoPIM™, EiceDRIVER™, eupec™, FCOS™, HITF PrimeSTACK™, PROFET™, PRO-SIL™, RASIC™, REAL3™, ReverSave™, SatRIC™, SIEGET™, SIPMOS™, SmartLEWIS™, SOLID FLASH™, SPOC™, TEMPFET™, thinQ!™, TRENCHSTOP™, TriCore™.

Trademarks updated August 2015

#### **Other Trademarks**

All referenced product or service names and trademarks are the property of their respective owners.

**Edition <2017-08-21>**

#### **Published by**

**Infineon Technologies AG 81726 Munich, Germany**

**© 2017 Infineon Technologies AG. All Rights Reserved.**

**Do you have a question about this document?**

**Email[: erratum@infineon.com](mailto:erratum@infineon.com;ctdd@infineon.com?subject=Document%20question%20)**

**AN2017-18 EVAL-M1-099M-C User Manual Document reference** 

#### <span id="page-20-0"></span>**IMPORTANT NOTICE**

The information contained in this application note is given as a hint for the implementation of the product only and shall in no event be regarded as a description or warranty of a certain functionality, condition or quality of the product. Before implementation of the product, the recipient of this application note must verify any function and other technical information given herein in the real application. Infineon Technologies hereby disclaims any and all warranties and liabilities of any kind (including without limitation warranties of non-infringement of intellectual property rights of any third party) with respect to any and all information given in this application note.

The data contained in this document is exclusively intended for technically trained staff. It is the responsibility of customer's technical departments to evaluate the suitability of the product for the intended application and the completeness of the product information given in this document with respect to such application.

For further information on the product, technology, delivery terms and conditions and prices please contact your nearest Infineon Technologies office (**[www.infineon.com](http://www.infineon.com/)**).

Please note that this product is not qualified according to the AEC Q100 or AEC Q101 documents of the Automotive Electronics Council.

#### **WARNINGS**

Due to technical requirements products may contain dangerous substances. For information on the types in question please contact your nearest Infineon Technologies office.

Except as otherwise explicitly approved by Infineon Technologies in a written document signed by authorized representatives of Infineon Technologies, Infineon Technologies' products may not be used in any applications where a failure of the product or any consequences of the use thereof can reasonably be expected to result in personal injury.

# **Mouser Electronics**

Authorized Distributor

Click to View Pricing, Inventory, Delivery & Lifecycle Information:

[Infineon](https://www.mouser.com/infineon): [EVALM1099MCTOBO1](https://www.mouser.com/access/?pn=EVALM1099MCTOBO1)